# **Telecomanda Smart prin Bluetooth**

Nume: Catuneanu Mihnea

Grupa: 332CC

### **Introducere**

### **Ce face ?**

Proiectul consta in implementarea unei telecomande smart prin bluetooth pentru a putea schimba volumul , canalele si alte functionalitati la un televizor .

### **Care a fost ideea de la care aţi pornit?**

Inainte , cu ajutorul telefoanelor aveai posibilitatea de a accesa si naviga anumite televizoare cu ajutorul unui led infra-rosu . Din cauza noilor imbunatariri aduse tehnlogiei , aceast "addon" a fost eliminat de pe telefoanele mobile .

### **De ce credeţi că este util pentru alţii şi pentru voi?**

Ofera o alternativa a telecomandei conventionale , de multe ori telefonul fiind mult mai rapid si util pentru unii oameni decat o telecomanda clasica .

### **Descriere generală**

O placuta cu un receptor de bluetooth pentru conexiunea cu telefonul si un emitter de infrarosu ce va trimite comenzile la televizor precum : schimbare canale , volum , inchis/pornit si eventual niste comenzi specializate doar pentru o marca de televizor : - buton de netflix , selectarea canalului cu numar . In plus , am adaugat un receiver pentru receptionarea codurilor de la telecomanda .

# **Hardware Design**

Piese utilizate in realizarea proiectului :

- 1 x Bluetooth Module
- 1 x Arduino Uno R3 ATmega328P
- $\bullet$  1 x Bredboard
- 1 x Receiver TSOP
- 2 x Led-uri infrarosu
- 2 x Rezistente 220 OHM
- Fire Dupont mamă-tată, mamă-mamă, tată-tată

**Am realizat o schema in circuito.io pentru a evidentia pasii proiectului. In prima faza , am asamblat o configuratie pentru a recepta codurile de infrarosu de la telecomanda**

### $\pmb{\times}$

**Dupa receptarea codurilor , am realizat montajul cu modulul de bluetooth si led-ul infrarosu de transmis.**

 $\pmb{\times}$ 

Schema electrica

 $\pmb{\times}$ 

### **Software Design**

Pentru a putea realiza transmiterea codurilor de infrarosu am folosit biblioteca IRremote.h , importata prin Arduino IDE .

Am folosit doua coduri diferite pentru fiecare configuratie a placutei in parte :

#### **I. Receptor de coduri IR**

#### **primire\_coduri.io :**

Un program ce recepteaza codurile raw infrarosu din telecomanda , hash-ul , numarul de semnale ( static 68 pentru majoritatea butoanelor) si o varianta finisata a codurilor .

#### **II. Transmitator de semnale IR**

#### **transmitere\_coduri.io :**

Cu ajutorul librariei IRremote.h , am putut transmite codurile de IR . Dupa aflarea tuturor codurilor in pasul anterior , am luat varianta finisata a acestora si am creat un switch cu mai multe case-uri pentru fiecare Serial.read pe care placa il primeste . Case-uri disponibile :

- P power porneste si opreste televizorul
- $\bullet$  A ch up
- $\bullet$  S ch down
- $\bullet$  D vol up
- F vol down
- Q , W , E , R , T , Y , G , U , I , O numerele de la 1 la 9 si la final 0 , folosite pentru a putea schimba pe un post direct
- Z, X, C, V sagetile de pe telecomanda, pentru a putea naviga mai usor intr-un meniu sau in smart hub - in ordine : sus,jos,stanga,dreapta
- $\bullet$  B enter
- $\bullet$  N smart hub
- M mute
- a return
- $\bullet$  b exit
- c menu
- $\bullet$  d guide
- e source

In plus , pentru transmiterea codurilor , fara a avea conectat un calculator cu serial monitor pornit , am folosit o aplicatie de android specifica pentru modulul bluetooth HC-05 : **Bluetooth Terminal HC-05** . In aplicatie , am reusit sa configurez anumite butoane pentru o efectua cu usurinta o anumita comanda .

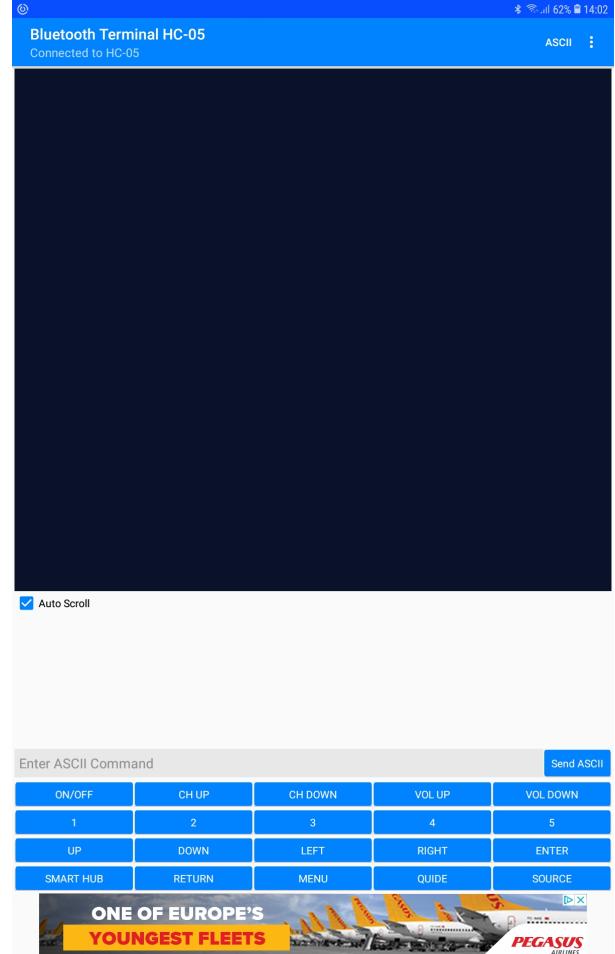

# **Rezultate Obţinute**

Link demo : [https://youtu.be/qRapaRCr3\\_4](https://youtu.be/qRapaRCr3_4)

**[TSOP :](http://ocw.cs.pub.ro/courses/_detail/pm/prj2022/bogdanc/tsop_led_ir.jpeg?id=pm:prj2022:bogdanc:telecomanda-smart)**

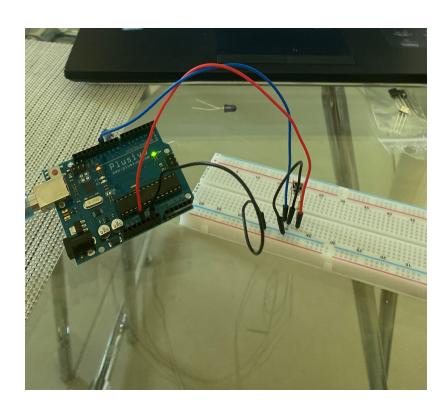

#### **[IR transmitter :](http://ocw.cs.pub.ro/courses/_detail/pm/prj2022/bogdanc/led_ir_transmitter.jpeg?id=pm:prj2022:bogdanc:telecomanda-smart)**

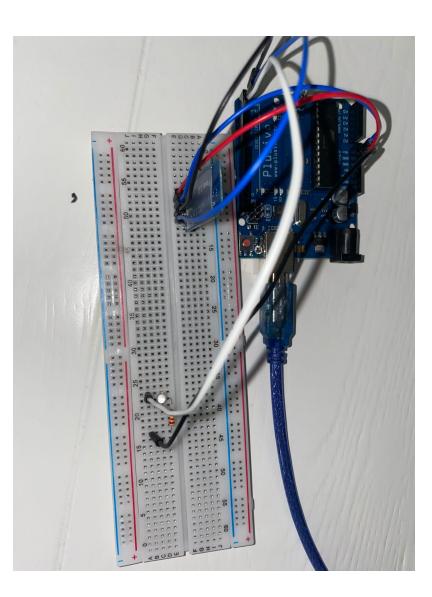

# **Concluzii**

**[Final :](http://ocw.cs.pub.ro/courses/_detail/pm/prj2022/bogdanc/final_led_ir.jpeg?id=pm:prj2022:bogdanc:telecomanda-smart)**

A fost unul dintre cele mai interesante proiecte de realizat pentru facultate, având în vedere că am avut libertate totală în alegerea temei și a modului de implementare. Sunt foarte mulțumit de produs

 $\pmb{\times}$ 

final al proiectului , acum avand posibilitatea de a nu mai folosii o telecomanda normala pentru televizor .

### **Download**

[telecomanda\\_smart\\_prin\\_bluetooth.zip](http://ocw.cs.pub.ro/courses/_media/pm/prj2022/bogdanc/telecomanda_smart_prin_bluetooth.zip)

### **Jurnal**

- **12 Mai 2022 :** Creeare pagina OCW
- **12 Mai 2022 :** Adăugare introducere, descriere generală și hardware design
- **13 Mai 17 Mai 2022 :** Urmarire tutoriale despre librariria IRremote.h si utilizarea acesteia
- **21 Mai 2022 :** Finalizare cod
- **23 Mai 2022 :** Finalizare montare si testare
- **25 Mai 2022 :** Finalizare documentatie OCW

## **Bibliografie/Resurse**

Datasheet Atmega 328 <https://www.alldatasheet.com/datasheet-pdf/pdf/392243/ATMEL/ATMEGA328.html>

Datasheet IRremote.h <https://github.com/Arduino-IRremote/Arduino-IRremote>

Switchcase in arduino <https://www.arduino.cc/reference/tr/language/structure/control-structure/switchcase/>

Site realizare scheme <https://www.circuito.io/>

[Export to PDF](http://ocw.cs.pub.ro/?do=export_pdf)

From: <http://ocw.cs.pub.ro/courses/> - **CS Open CourseWare**

Permanent link: **<http://ocw.cs.pub.ro/courses/pm/prj2022/bogdanc/telecomanda-smart>**

Last update: **2022/05/27 20:09**